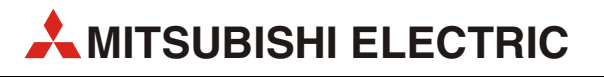

# **GOT1000**

# Anschluss GT1150/GT1155 an speicherprogrammierbare Steuerungen der MELSEC FX-Familie

Kurzanleitung

Art.-Nr.: xxxxxx 21 11 2008 Version A

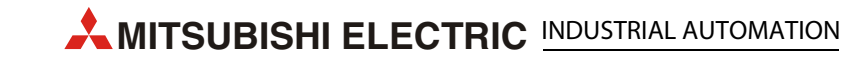

# **Zu dieser Kurzanleitung**

Die in dieser Kurzanleitung vorliegenden Texte, Abbildungen, Diagramme und Beispiele dienen ausschließlich der Erläuterung zur Installation, Bedienung und zum Betrieb der grafischen Bediengeräte der GOT1000-Serie in Verbindung mit den speicherprogrammierbaren Steuerungen (SPS) der MELSEC FX-Familie.

Sollten sich Fragen zur Installation und Betrieb der in dieser Kurzanleitung beschriebenen Geräte ergeben, zögern Sie nicht, Ihr zuständiges Verkaufsbüro oder einen Ihrer Vertriebspartner (siehe Umschlagseite) zu kontaktieren. Aktuelle Informationen sowie Antworten auf häufig gestellte Fragen erhalten Sie über die Internet-Adresse www.mitsubishi-automation.de.

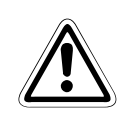

#### b **ACHTUNG:**

**Versuchen Sie nicht, ein grafisches Bediengerät oder eine SPS zu installieren, zu betreiben, zu warten oder zu prüfen, bevor Sie die entsprechenden Handbücher sorgfältig gelesen haben und die Geräte korrekt verwenden können. Betreiben Sie keine SPS, bevor Sie umfassend mit den Geräten, deren Programmierung und den Sicherheitsvorschriften vertraut sind.**

Ohne die vorherige ausdrückliche schriftliche Genehmigung von MITSUBISHI ELECTRIC dürfen dieses Handbuch oder Teile davon nicht weiter verbreitet, vervielfältig, kopiert oder in einem Informationssystem gespeichert werden.

Die MITSUBISHI ELECTRIC EUROPE B.V. behält sich vor, jederzeit technische Änderungen der Produkte und/oder Änderungen des Inhalts dieses Handbuchs ohne besondere Hinweise vorzunehmen.

© Version A November 2008

# **Weitere Handbücher:**

Die folgenden Handbücher und Anleitungen enthalten ausführliche Informationen zu den beschriebenen Geräten:

- Installationsanleitung GT1150 und GT1155 (Art.-Nr. 218288)
- GOT 1000 Series Connection Manual (Art.-Nr. 169247, in englischer Sprache)
- Bedienungsanleitungen zu den Steuerungen der MELSEC FX-Familie
- Kommunikationshandbuch zur MELSEC FX-Familie (Art.-Nr. 137315)

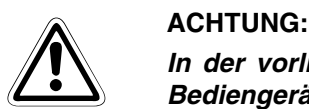

**In der vorliegenden Kurzanleitung sind die wichtigsten Kenndaten der grafischen Bediengeräte der GOT1000-Serie und der speicherprogrammierbaren Steuerungen der MELSEC FX-Familie zusammengestellt. Sie dient dem erfahrenen Anwender zur schnellen Inbetriebnahme der Geräte. Eine detaillierte Beschreibung der Systemkonfiguration, der Funktionen, des Zubehörs sowie Hinweise zur Wartung und Fehlersuche finden Sie in den oben genannten Handbüchern. Diese Handbücher sollten vor der ersten Inbetriebnahme der Geräte komplett gelesen und verstanden worden sein.** 

**Beachten Sie auch unbedingt die Sicherheitshinweise in den oben genannten Handbüchern.**

# **Inhaltsverzeichnis**

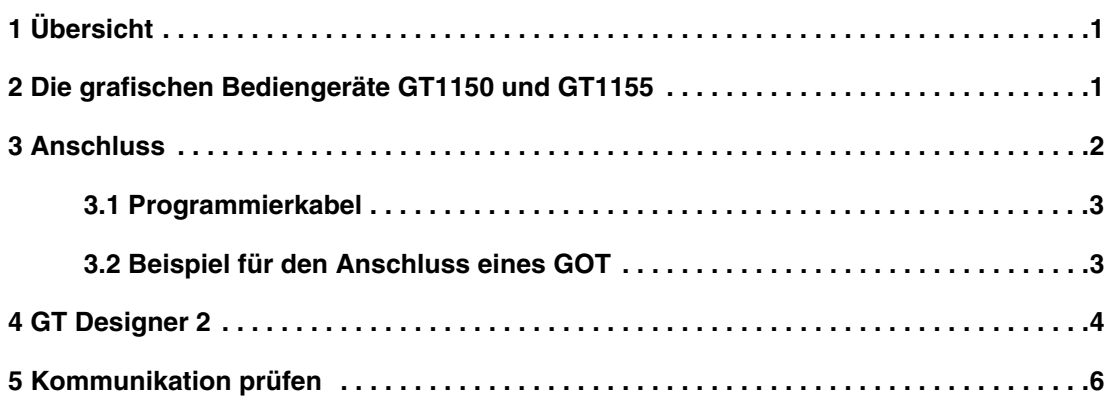

## **1 Übersicht**

Diese Anleitung beschreibt den Anschluss eines grafischen Bediengerätes (GOT) vom Typ GT1150 oder GT1155 an eine speicherprogrammierbare Steuerung der MELSEC FX-Familie.

## **2 Die grafischen Bediengeräte GT1150 und GT1155**

Die Bediengeräte GT1150 und GT1155 der GOT1000-Serie sind mit einer Flüssigkristallanzeige und drei Kommunikationsschnittstellen ausgestattet. Die Geräte können nicht nur Informationen anzeigen: Die berührungssensitive Oberfläche der Anzeige (Touchscreen) ermöglicht auch Eingaben in das angeschlossene System. Zusätzlich bieten Sie einen CF-Speicherkartensteckplatz und einen Reset-Taster.

Die Bediengeräte, die an eine FX-SPS angeschlossen werden können, sind in der folgenden Tabelle aufgeführt.

| Gerät  |       | Größe der Anzeige                               | Anzeige                          | Kommunikations-<br>schnittstellen                                    | Versorgungs-<br>spannung |
|--------|-------|-------------------------------------------------|----------------------------------|----------------------------------------------------------------------|--------------------------|
| GT1150 | -QLBD | $115 \times 86$ mmm $(5,7")$<br>320 x 240 Pixel | STN, monochrom,<br>16 Graustufen | <b>RS232</b><br><b>RS422</b><br>USB (zur Verbindung<br>mit einem PC) | 24 V DC                  |
| GT1155 | -OSBD |                                                 | STN, 256 Farben                  |                                                                      |                          |
|        | -QTBD |                                                 | TFT, 256 Farben                  |                                                                      |                          |

**Tab. 1:** GT1150/GT1155-Bediengeräte für den Anschluss an eine FX-SPS

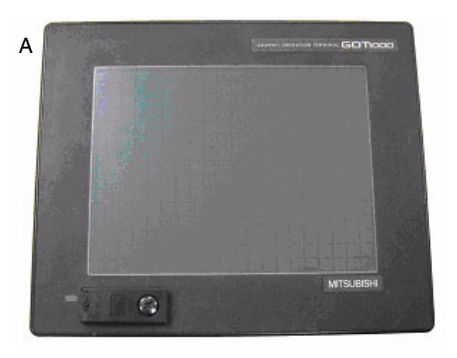

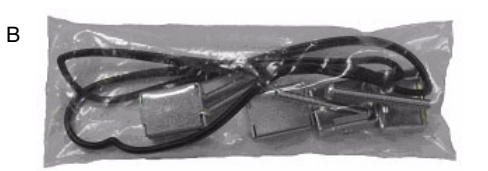

Lieferumfang der Bediengeräte:

- (A) GT1150/GT1155
- (B) Ein verschlossener Plastikbeutel mit – einer Dichtung für den Einbau des Geräts in einen Schaltschrank
	- Befestigungselemente (4 Stück)
	- Befestigungsschrauben (4 Stück)

### **3 Anschluss**

#### **Versorgungsspannung**

Alle GT1150 und GT1155 benötigen zur Versorgung eine externe Gleichspannung von 24 V, die auf der Rückseite der Geräte angeschlossen wird.

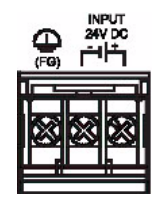

#### **Datenkabel**

:

Für die Verbindung eines GT1150/GT1155 mit einer SPS der MELSEC FX-Familie ist ein Datenkabel erforderlich, mit dem das GOT an die 8-polige MINI-DIN-Buchse der integrierten RS422- Programmiergeräteschnittstelle der SPS oder an ein zusätzliches Schnittstellenmodul/-adapter (RS422: 8-polige MINI-DIN-Buchse, RS232C: 9-polige D-SUB-Buchse) angeschlossen wird. Die folgenden Kabel stehen zur Verfügung:

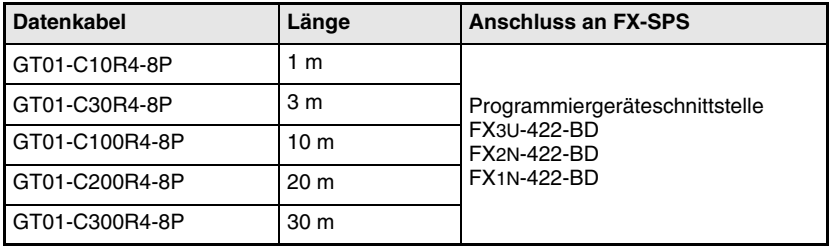

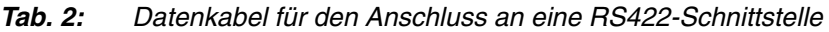

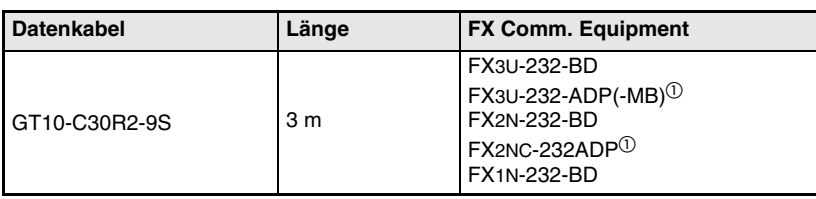

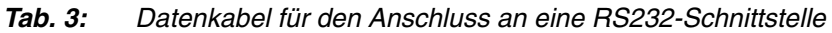

 $^{\textcircled{\tiny{\textup{1}}}}$  Zum Anschluss eines Schnittstellenmoduls ist zusätzlich ein Kommunikationsadapter FX\*\*-CNV-BD oder, nur bei der FX3U, ein Schnittstellenadapter erforderlich

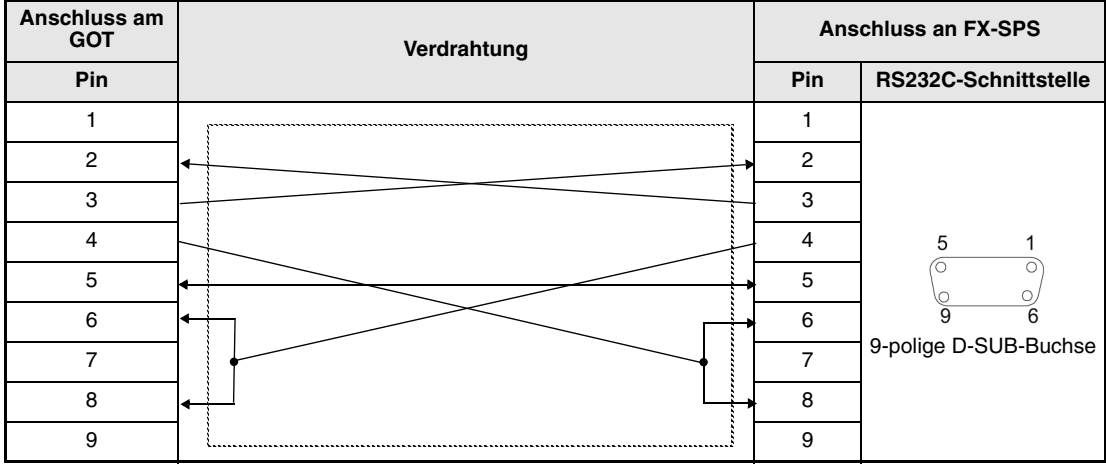

#### Belegung der RS232-Datenleitung

### **3.1 Programmierkabel**

Die Bediengeräte GT1150 und GT1155 werden mit installiertem Betriebssystem und Kommunikationstreibern, aber selbstverständlich ohne Daten für Ihr Projekt geliefert.

Um ein mit der Grafik-Software GT Designer2 erzeugtes Projekt von einem PC in ein GOT zu übertragen, wird ein Programmierkabel benötigt, das an einer der Kommunikationsschnittstellen des GOT angeschlossen wird. Die einfachste Verbindungsmöglichkeit bei einem neu gelieferten GOT ist der Anschluss an die USB-Schnittstelle (USB Mini-B) an der Vorderseite des Geräts mit einem handelsüblichen USB-Kabel. Nach der Einstellung der Kommunikationsparameter im Hauptmenü des GOT oder im GT Designer2 kann aber auch die RS422- oder RS232-Schnittstelle für die Datenübertragung verwendet werden. Die folgende Abbildung zeigt den Anschluss an die USB-Schnittstelle.

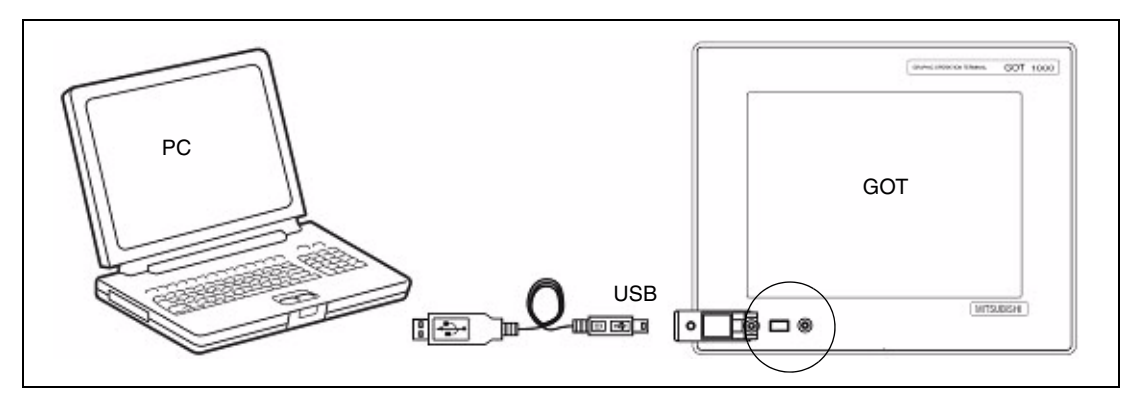

 **Abb. 1:** Anschluss eines PC an die USB-Schnittstelle eines GT1150 oder GT1155

### **3.2 Beispiel für den Anschluss eines GOT**

Das GOT in der folgenden Abbildung wird von der Servicespannungsquelle des FX3U-Grundgeräts mit Spannung (24 V DC) versorgt.

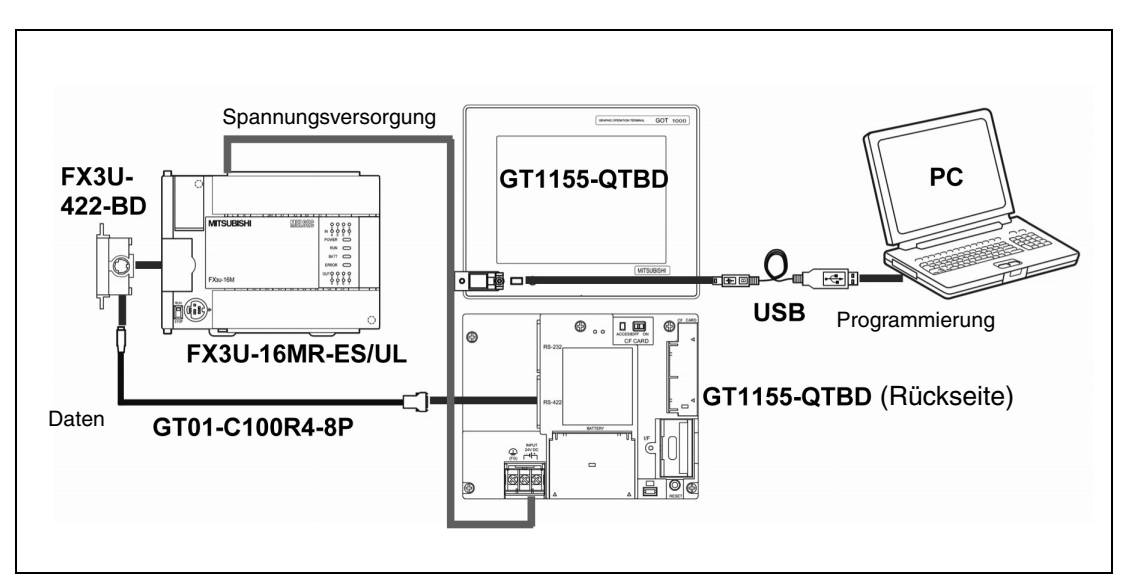

 **Abb. 2:** Beispiel für den Anschluss eines GT1155 an eine FX3U-SPS

### **4 GT Designer 2**

#### **(Version 2.73 oder höher)**

Um sicherzugehen, dass das GT1150 oder GT1155 die neuesten Funktionen und Möglichkeiten zum Bedienen und Überwachen unterstützt, sollten Sie die Version der Firmware (Standard-Betriebssystem für die Anzeige) des GOT prüfen und eventuell aktualisieren.

Starten Sie die aktuellste Version des GT Designer2 und öffnen Sie ein neues Projekt für ein GT1150 oder GT1155 (wählen Sie "GT11\*\*-Q(320x240)") und der Kommunikation mit einer FX-SPS (Auswahl "MELSEC-FX").

Quittieren Sie die Frage nach den Kommunikationseinstellungen mit **Ja** und vergewissern Sie sich, dass als Kanalnummer ("KA.-Nr.") der "Standard I/F-1" oder "Standard I/F-2" (abhängig davon, ob die SPS über eine RS422- oder RS232-Verbindung angeschlossen wird) eine "1" eingetragen ist. Klikken Sie dann auf **OK**.

Das Dialogfenster "Bildschirmeigenschaften", das dann zur Erstellung einer neuen Bildschirmseite geöffnet wird, kann für die folgenden Schritte entweder mit **Abbrechen** geschlossen oder mit **OK** akzeptiert werden.

Wählen Sie dann im Menü "Kommunikation" den Eintrag "An/Von GOT", um das Dialogfenster "Kommunikation mit GOT" zu öffnen. Klicken Sie auf die Registerkarte "Konfiguration der Kommunikation" und wählen Sie **USB** (siehe Abbildung rechts).

Klicken Sie bei eingeschaltetem GOT auf das Schaltfeld **Test**, um zu prüfen, ob der PC und das GOT miteinander kommunizieren können schalten Sie dann die Versorgungsspannung des GOT aus.

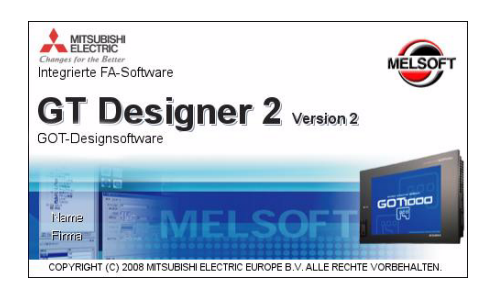

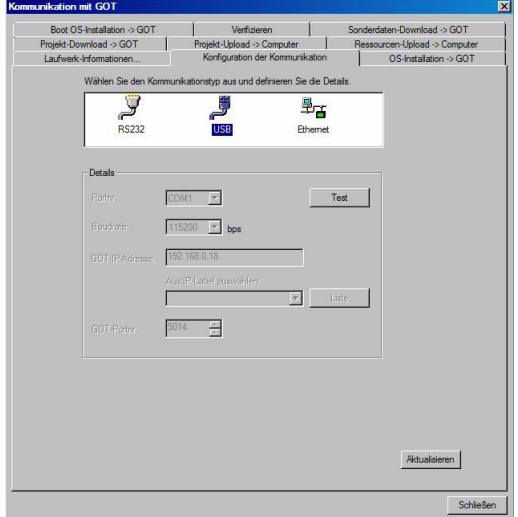

#### **Installation des Betriebssystems und der Kommunikationstreiber**

Klicken Sie im GT Designer2 im Dialogfenster "Kommunikation mit GOT" auf die Registerkarte "OS-Installation -> GOT".

Wählen Sie "Standard-Monitor-OS" $\rm ^{\circ}$  und "MELSEC-FX [\*\*.\*\*.\*\*]" aus dem Menü "Kommunikationstreiber" (siehe Abbildung rechts).

Klicken Sie dann auf das Schaltfeld **Installieren**, um den Datentransfer zu starten und die Firmware zu aktualisieren. Nach der Übertragung der Firmware führt das GOT automatisch einen Neustart aus und ist danach auf dem neuesten Stand. Bitte beachten Sie, dass neue Projektdaten in das GOT übertragen werden müssen.

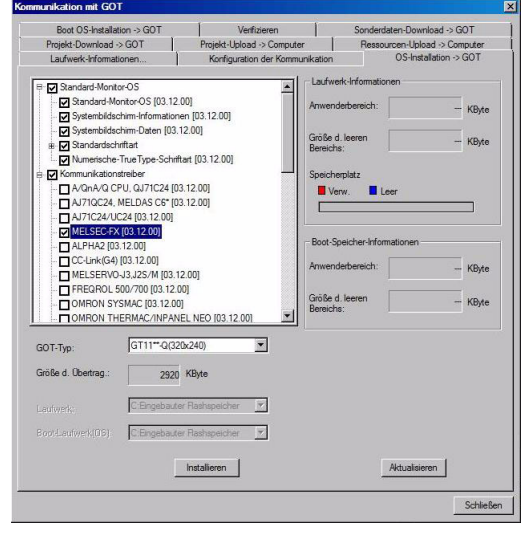

 $^{(1)}$  OS = Operating System = Betriebssystem

### **5 Kommunikation prüfen**

Mit dem Kommunikationsmonitor der GOTs kann der Status der Datenübertragung zwischen GOT und Frequenzumrichter überprüft werden. Wird kein Fehler angezeigt, wurde die Datenübertragung korrekt eingerichtet.

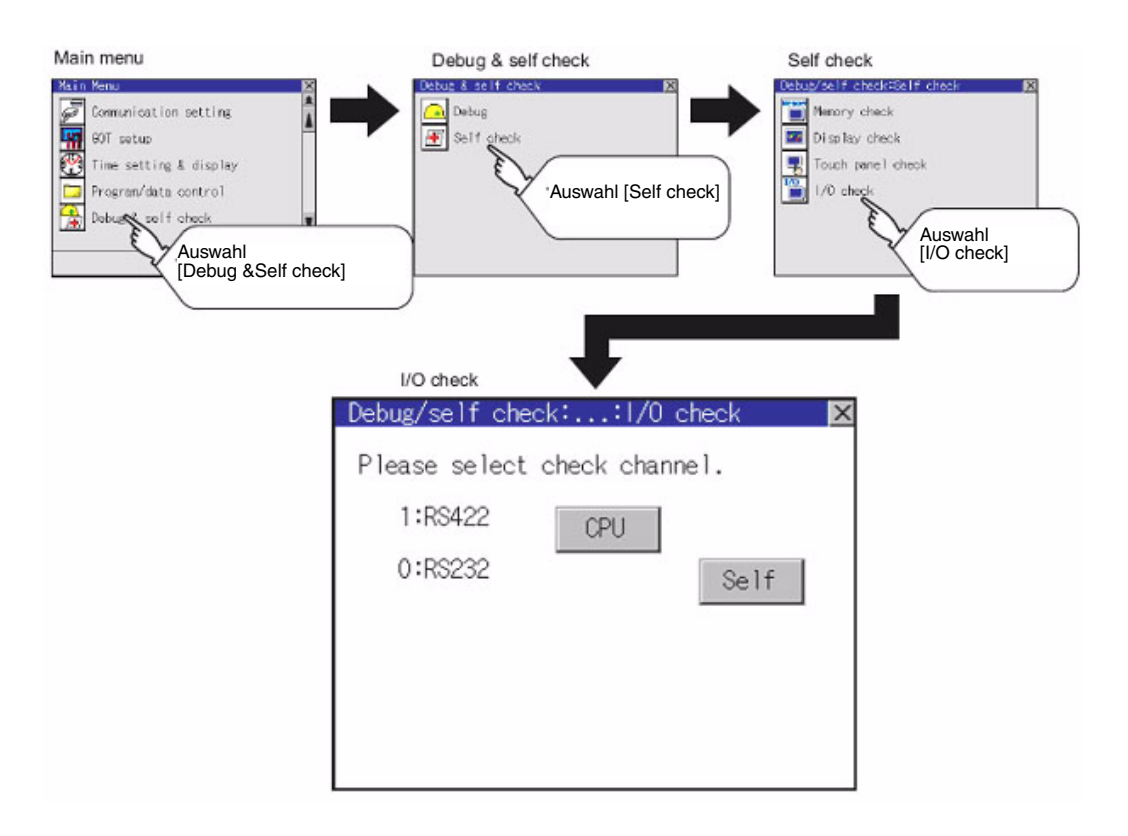

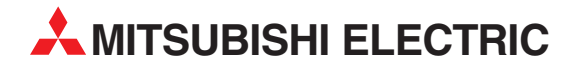

#### DEUTSCHLAND

MITSUBISHI ELECTRIC EUROPE B.V. Gothaer Straße 8 D-40880 Ratingen Telefon: (0 21 02) 4 86-0 Telefax: (0 21 02) 4 86-11 20 www.mitsubishi-automation.de

#### KUNDEN-TECHNOLOGIE-CENTER

MITSUBISHI ELECTRIC EUROPE B.V. Revierstraße 21 D-44379 Dortmund Telefon: (02 31) 96 70 41-0 Telefax: (02 31) 96 70 41-41 MITSUBISHI ELECTRIC EUROPE B.V. Kurze Straße 40 D-70794 Filderstadt Telefon: (07 11) 77 05 98-0 Telefax: (07 11) 77 05 98-79 MITSUBISHI ELECTRIC EUROPE B.V. Lilienthalstraße 2 a D-85399 Hallbergmoos Telefon: (08 11) 99 87 4-0<br>Telefax: (08 11) 99 87 4-10  $(08 11) 99 87 4 - 10$  **ÖSTERREICH** 

SCHWEIZ

GEVA Wiener Straße 89 AT-2500 Baden Telefon: (0 22 52) 8 55 52-0<br>Telefax: (0 22 52) 4 88 60  $(0 22 52)$  4 88 60

ECONOTEC AG Hinterdorfstraße 12 CH-8309 Nürensdorf Telefon: (0 44) 838 48 11 Telefax: (0 44) 838 48 12

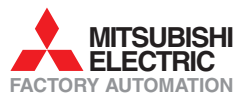

Mitsubishi Electric Europe B.V. /// FA - European Business Group /// Gothaer Straße 8 /// D-40880 Ratingen /// Germany Tel.: +49(0)2102-4860 /// Fax: +49(0)2102-4861120 /// info@mitsubishi-automation.com /// www.mitsubishi-automation.de